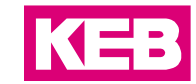

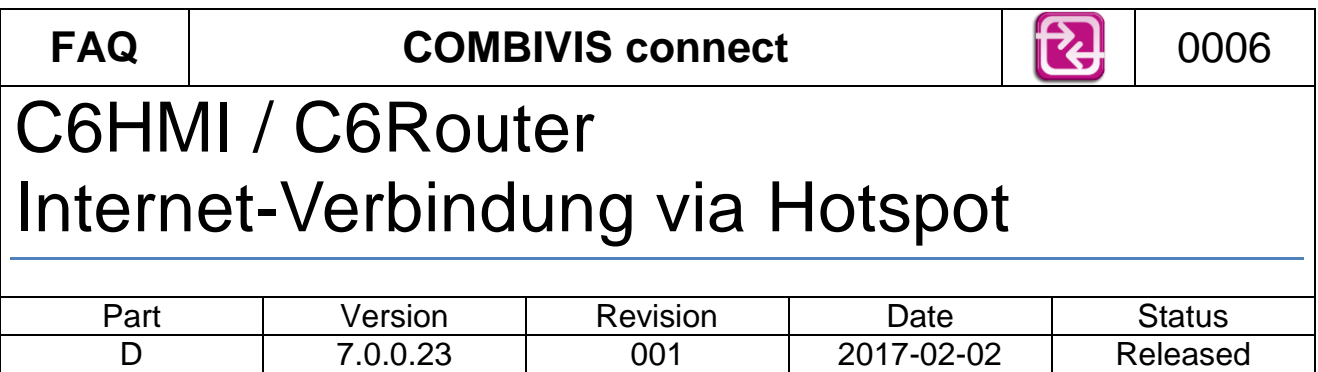

## Inhalt

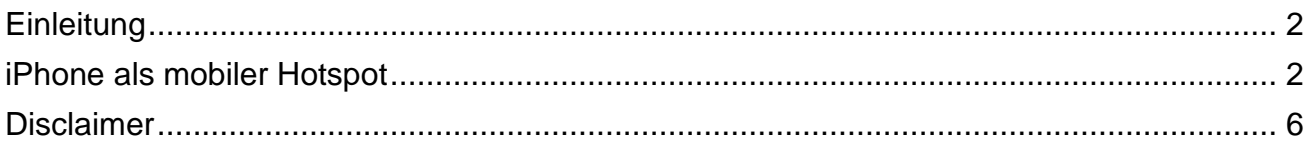

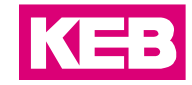

## <span id="page-1-0"></span>**Einleitung**

Dieses Dokument beschreibt die Einstellungen einer Internet-Verbindung über einen Hotspot des iPhones.

## <span id="page-1-1"></span>**iPhone als mobiler Hotspot**

Um ein C6HMI / C6 Router mit dem iPhone ins Internet zu verbinden, muss zunächst das iPhone als mobiler Hotspot konfiguriert werden. Diese Option finden Sie im iPhone unter Einstellungen/Persönlicher Hotspot

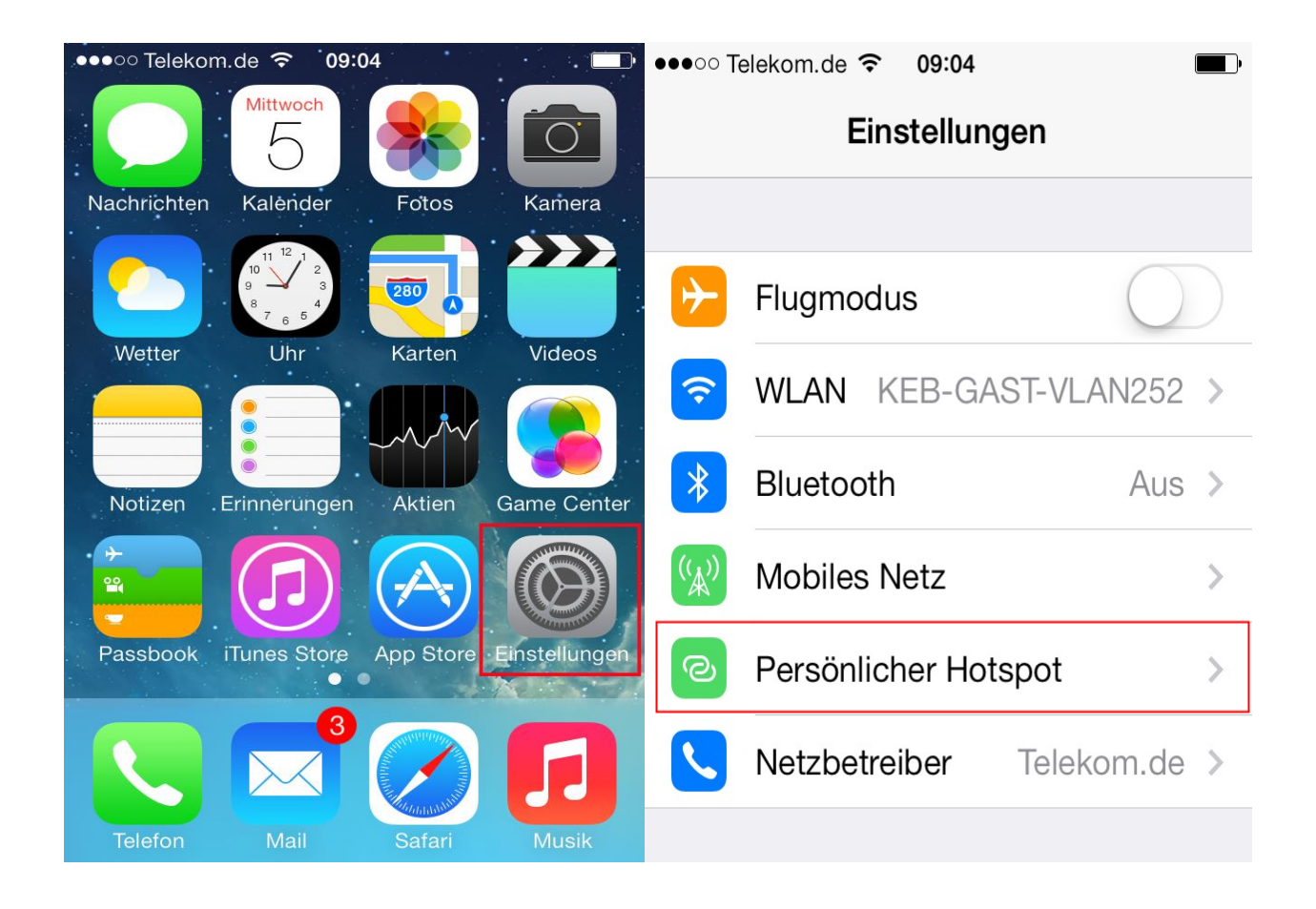

Aktivieren Sie den Hotspot und verwenden Sie das vorgeschlagene Passwort, um sich mit Ihrem Laptop in das Netzwerk einzuwählen.

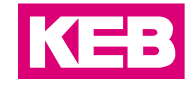

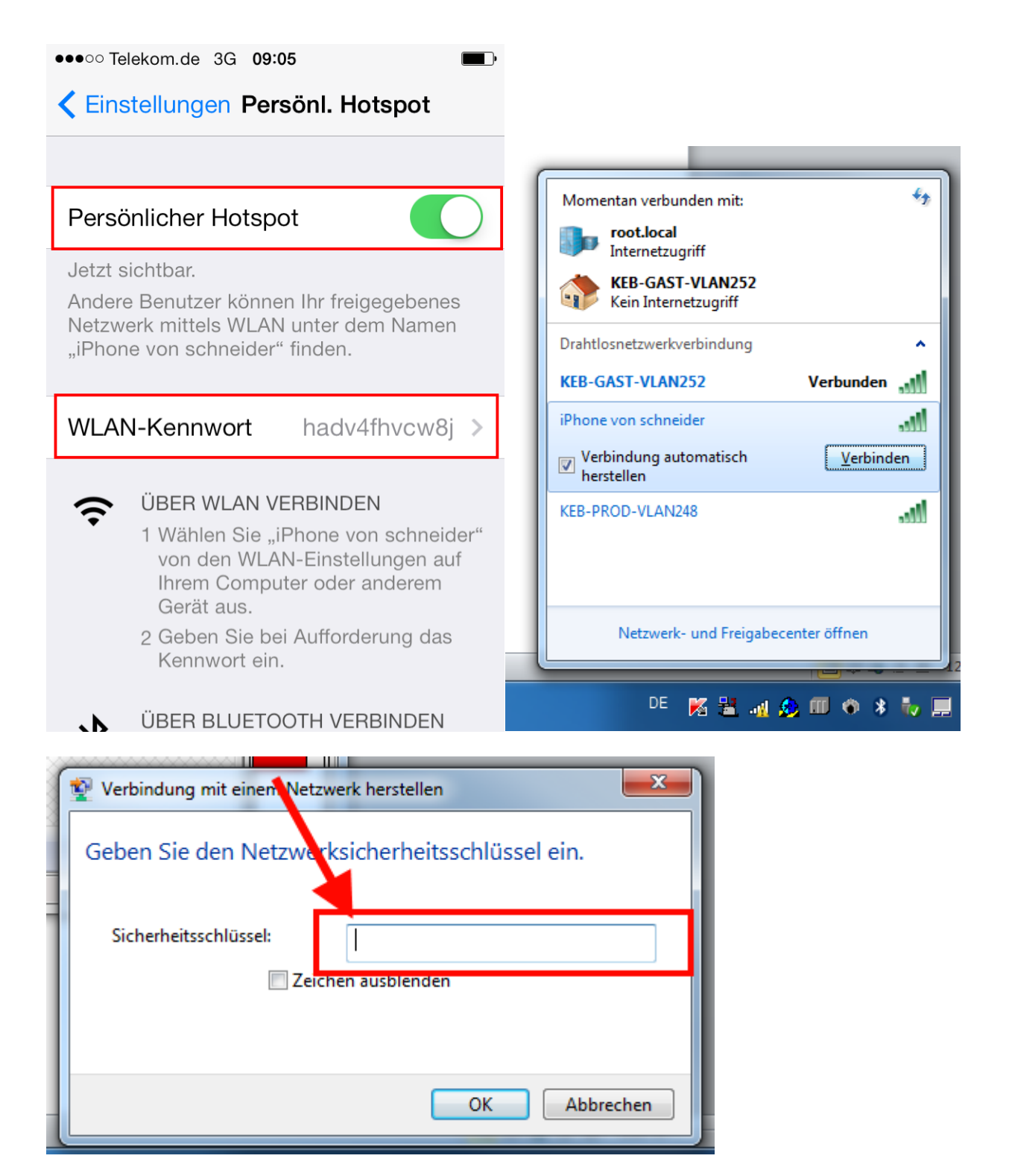

Um nun die Netzwerkverbindung an das C6HMI bzw. dem C6Router weiterzugeben, muss diese für weitere Teilnehmer freigegeben werden. Öffnen Sie zunächst das Netzwerk- und Freigabecenter und ändern Sie dort die Adaptereinstellungen.

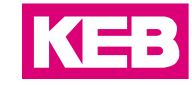

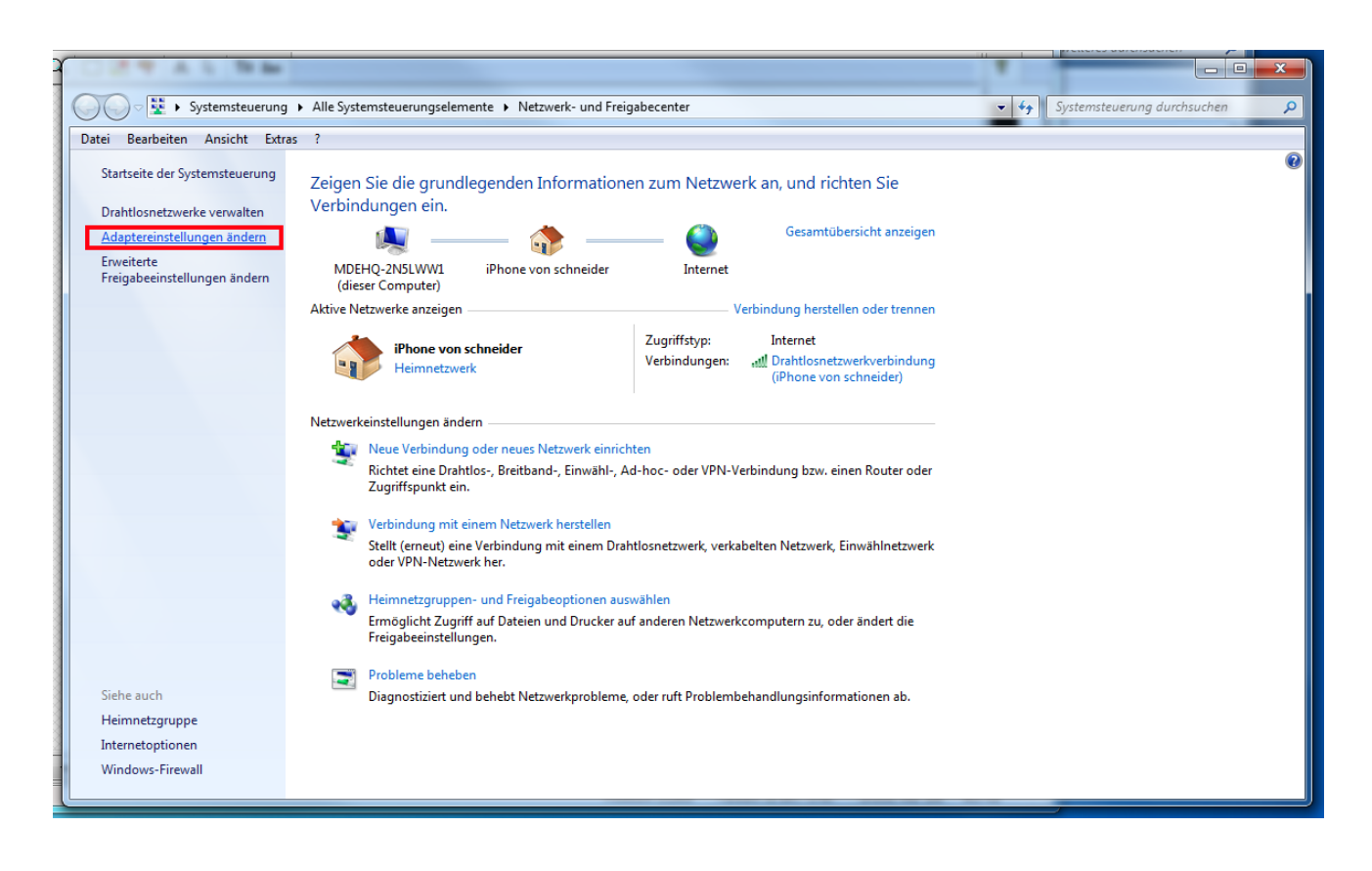

Hier finden Sie ein W-LAN Netzwerk, welches von dem iPhone erzeugt wird. In seinen Eigenschaften finden Sie die Freigabe-Einstellungen.

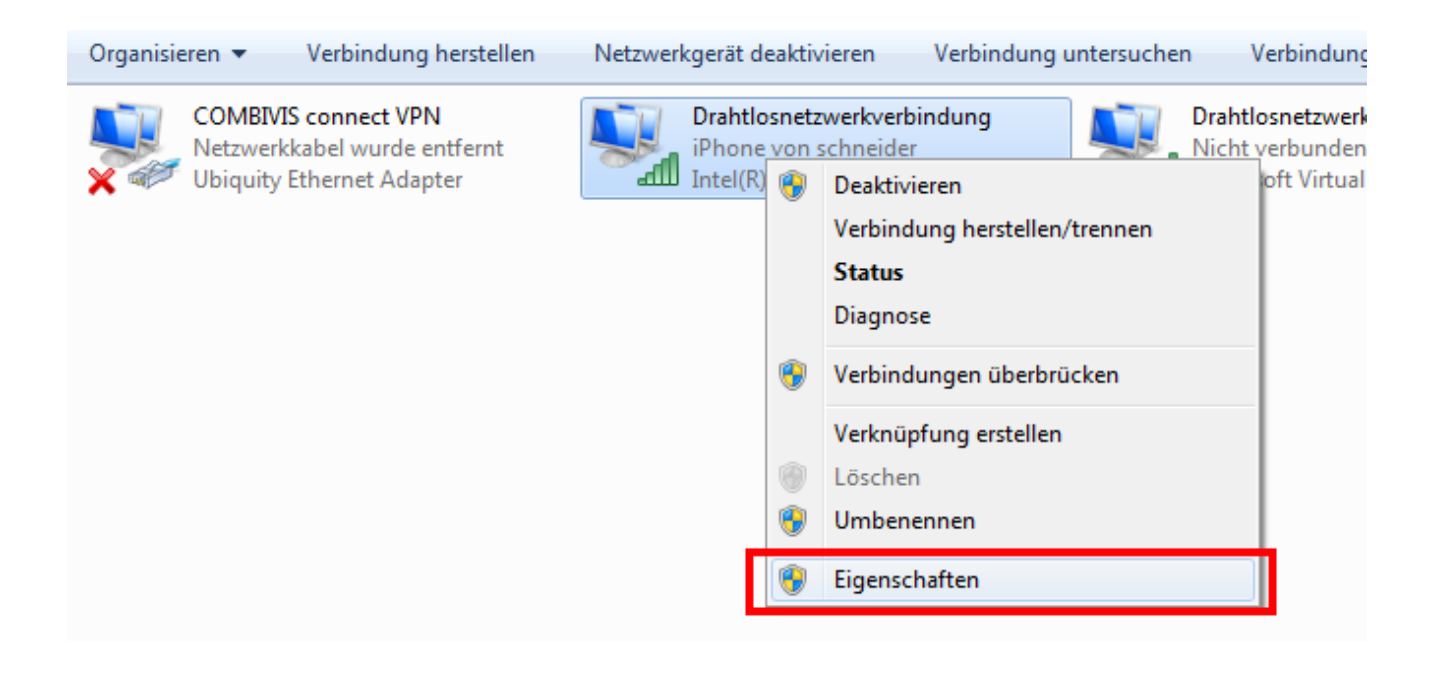

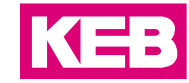

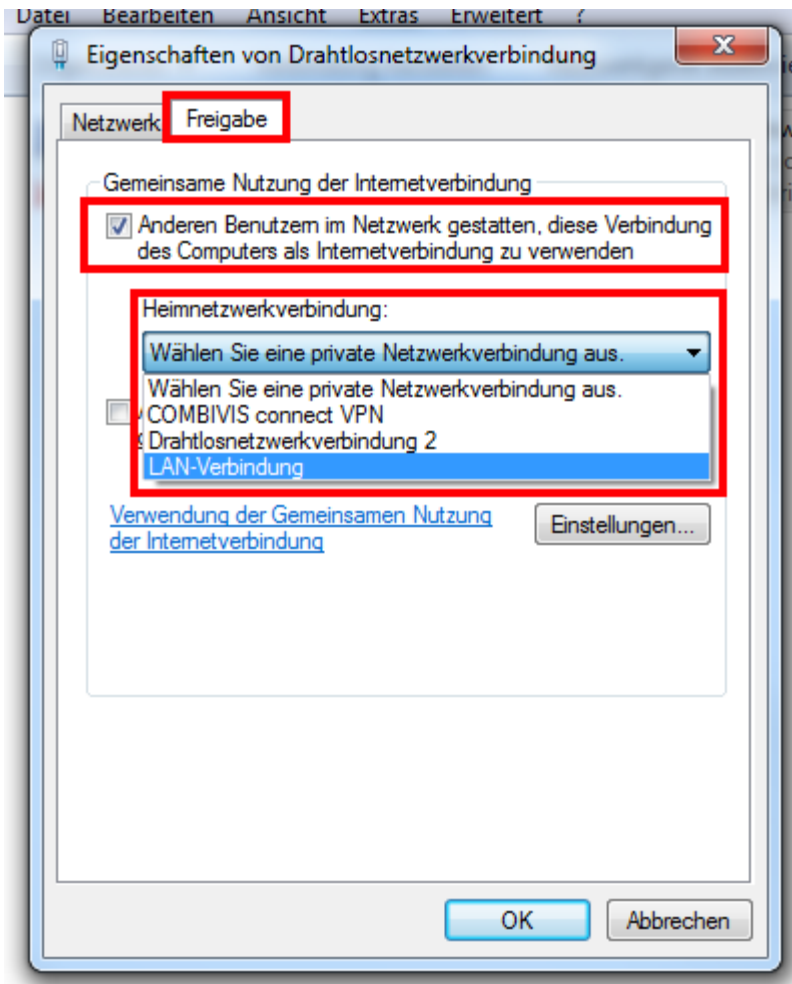

Unter dem Menü-Reiter "Freigabe" wählen Sie den Netzwerk-Port des C6HMIs / C6Routers aus, mit dem der Laptop verbunden ist.

Nun wird dem C6HMI / C6Router über Ihr Notebook/iPhone eine IP-Adresse zugewiesen. Hinweis: Netzwerk-Port vom C6HMI bzw. C6Router (WAN) auf DHCP einstellen. Das iPhone wird als Gateway verwendet.

Die COMBIVIS connect Runtime kann nun mit der COMBIVIS connect Domain verbunden werden.

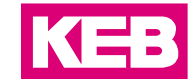

## <span id="page-5-0"></span>**Disclaimer**

*KEB Automation KG reserves the right to change/adapt specifications and technical data without prior notification. The safety and warning reference specified in this manual is not exhaustive. Although the manual and the information contained in it is made with care, KEB does not accept responsibility for misprint or other errors or resulting damages. The marks and product names are trademarks or registered trademarks of the respective title owners.* 

*The information contained in the technical documentation, as well as any user-specific advice in verbal or in written form are made to the best of our knowledge and information about the application. However, they are considered for information only without responsibility. This also applies to any violation of industrial property rights of a third-party.*

*Inspection of our units in view of their suitability for the intended use must be done generally by the user. Inspections are particular necessary, if changes are executed, which serve for the further development or adaption of our products to the applications (hardware, software or download lists). Inspections must be repeated completely, even if only parts of hardware, software or download lists are modified.*

*Application and use of our units in the target products is outside of our control and therefore lies exclusively in the area of responsibility of the user.*

> **KEB Automation KG** Südstraße 38 • D-32683 Barntrup fon: +49 5263 401-0 • fax: +49 5263 401-116 **net: [www.keb.de](http://www.keb.de/)** • mail: **[info@keb.de](mailto:info@keb.de)**